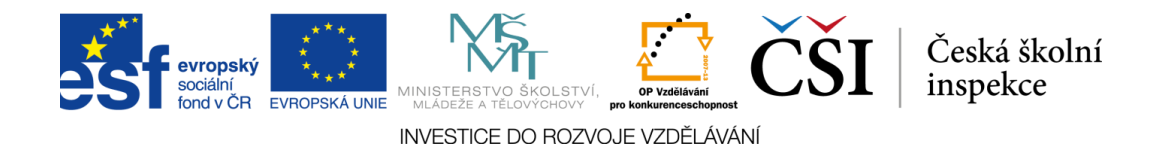

## **Obrázek 4. Vzorová úloha 1 (otázka s výběrem odpovědi)**

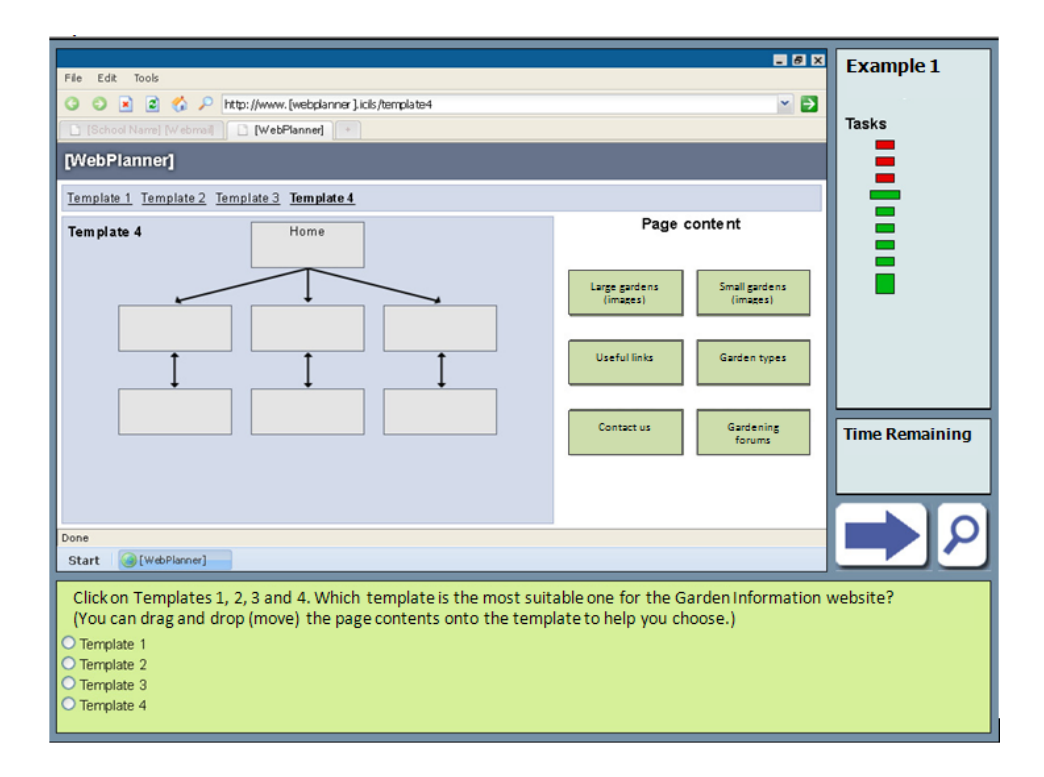

Dynamické počítačové prostředí ve vzorové úloze 1 (obr. 4) umožňuje žákům přetáhnout stránky do prázdných okének v šabloně a prohlédnout si postupně čtyři možná uspořádání webových stránek. V papírové verzi testu by mohl být uveden tentýž úvodní materiál, který však musel být prezentován staticky, jako obrázek obsahující všechny čtyři schémata zároveň. Položená otázka s výběrem odpovědi by mohla být součástí papírové verze testu ve stejném znění.

Jelikož mohou žáci ve vzorové úloze 1 přetahovat webové stránky do nabízených šablon, a zkoušet tak různá uspořádání informací v praxi, přesahuje počítačové zadání této úlohy snadno dostupné možnosti papírového testu. Navíc mohou být odpovědi žáků zjišťované otázkou s výběrem odpovědi (ve světle zelené části testového rozhraní) vyhodnocovány automaticky.

Zatímco přetahování objektů pomocí myši ve vzorové úloze 1 pomáhá žákům lépe určit správnou odpověď, v jiných úlohách může tatáž funkce sloužit k zaznamenávání žákovských